# Dell Precision Mobile Workstation M4700/M6700 Informazioni sulla configurazione e sulle funzionalità

### Informazioni sui messaggi di Avvertenza

AVVERTENZA: Un messaggio di AVVERTENZA indica un rischio di danni materiali, lesioni personali o morte.

### M4700 — Vista anteriore e posteriore

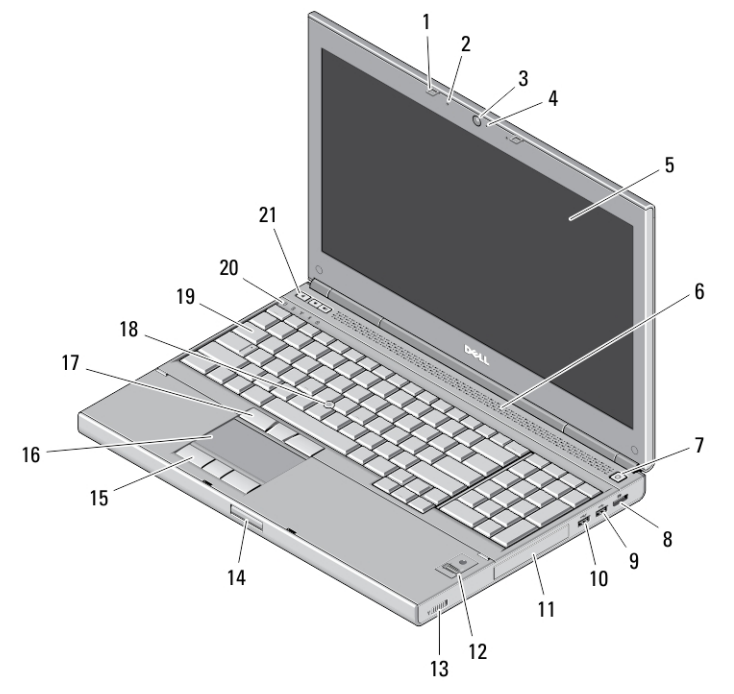

#### Figura 1. Vista anteriore

- 1. dispositivi di chiusura dello schermo (2)
- 2. microfoni (2) (opzionale)
- 3. videocamera (opzionale)
- 4. videocamera LED (opzionale)
- 5. schermo
- 6. altoparlanti (2)
- 7. pulsante di accensione
- 8. connettore DisplayPort
- 9. connettore USB 3.0
- 10. connettore PowerShare USB 3.0
- 11. disco rigido
- 12. lettore di impronte digitali (opzionale)
- 13. interruttore senza fili
- 14. pulsante di sblocco del dispositivo di chiusura dello schermo
- 15. pulsanti del touchpad (3)
- 16. touchpad
- 17. pulsanti del track stick (3)
- 18. trackstick
- 19. tastiera
- 20. indicatori di stato delle periferiche
- 21. pulsanti del controllo volume (3)

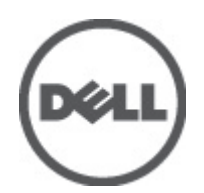

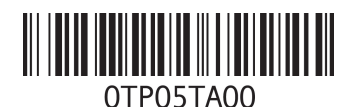

Modello normativo: P21F, P22F o normativo: P21F001, P22 2012 - 06

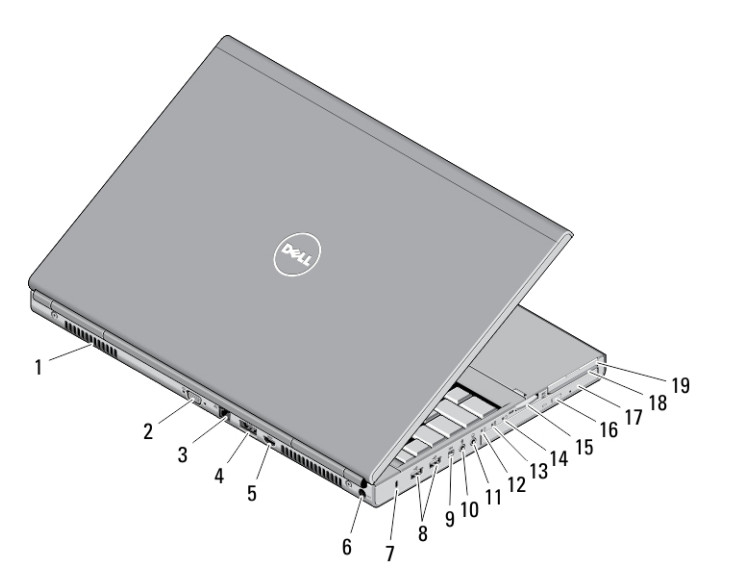

#### Figura 2. Vista posteriore

- 1. bocche di aerazione (2)
- 2. connettore VGA
- 3. connettore di rete
- 4. connettore eSATA/USB 2.0
- 5. connettore HDMI
- 6. connettore dell'alimentazione
- 7. slot per cavo di sicurezza
- 8. connettori USB 2.0 (2)
- 9. porta IEEE 1394 (4 piedini)
- 10. connettore del microfono
- 11. connettore cuffie
- 12. indicatore stato del disco rigido
- 13. indicatore dello stato della batteria
- 14. indicatore di alimentazione
- 15. slot lettore scheda 10-in-1
- 16. pulsante di espulsione dell'unità ottica
- 17. unità ottica
- 18. slot per lettore di schede smart
- 19. slot per ExpressCard

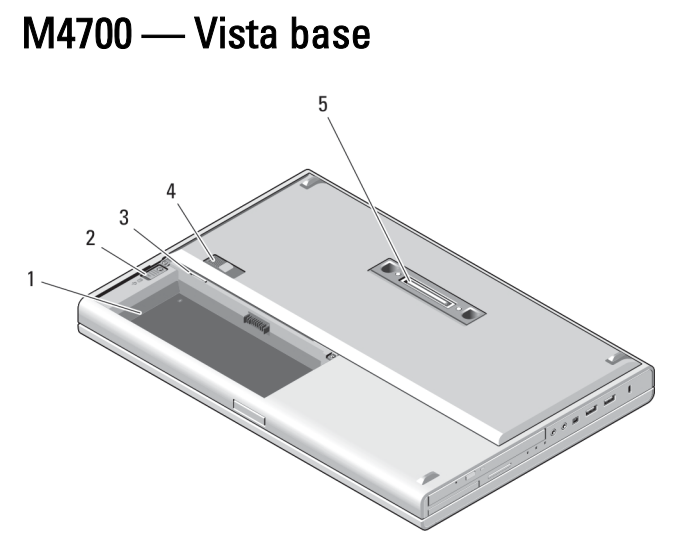

#### Figura 3. Vista base

1. alloggiamento della batteria

- 2. dispositivo di chiusura di espulsione dell'HDD
- 3. slot SIM
- 4. chiusura a scatto della batteria
- 5. porta I/O dock

## M6700 — Vista anteriore e posteriore

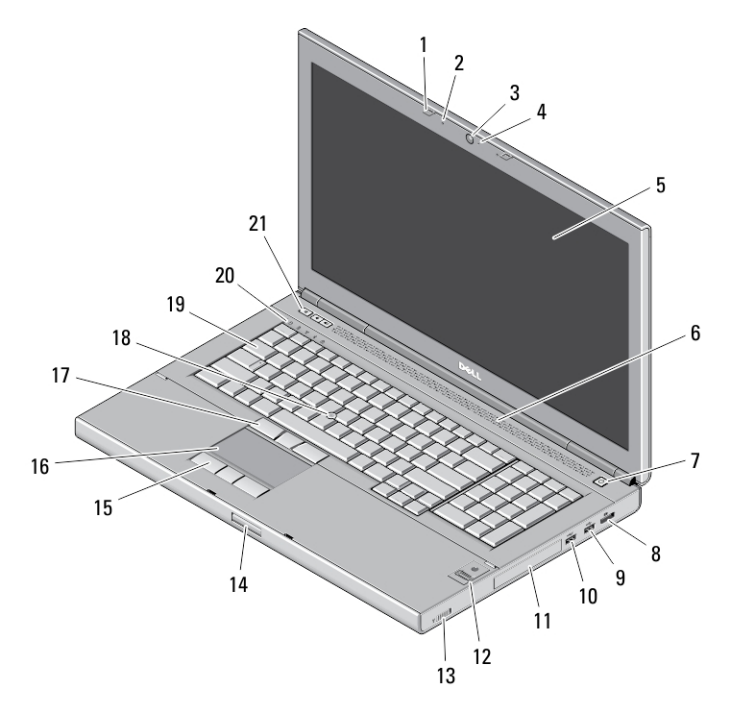

#### Figura 4. Vista anteriore

- 1. dispositivi di chiusura dello schermo (2)
- 2. microfoni (2) (opzionale)
- 3. videocamera (opzionale)
- 4. videocamera LED (opzionale)
- 5. schermo
- 6. altoparlanti (2)
- 7. pulsante di accensione
- 8. Connettore DisplayPort
- 9. connettore USB 3.0
- 10. connettore PowerShare USB 3.0
- 11. disco rigido
- 12. lettore di impronte digitali (opzionale)
- 13. interruttore senza fili
- 14. pulsante di sblocco del dispositivo di chiusura dello schermo
- 15. pulsanti del touchpad (3)
- 16. touchpad
- 17. pulsanti del track stick (3)
- 18. trackstick
- 19. tastiera
- 20. indicatori di stato delle periferiche
- 21. pulsanti del controllo volume (3)

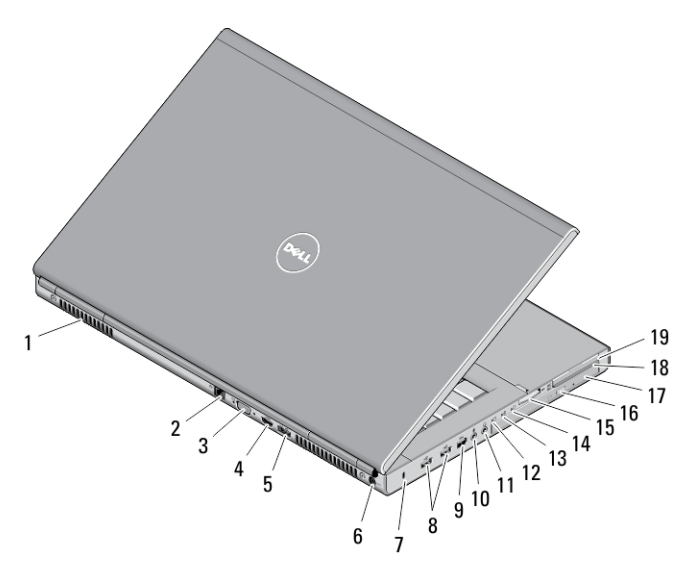

#### Figura 5. Vista posteriore

- 1. bocche di aerazione (2)
- 2. connettore di rete
- 3. connettore VGA
- 4. connettore HDMI
- 5. connettore eSATA/USB 2.0
- 6. connettore dell'alimentazione
- 7. slot per cavo di sicurezza
- 8. connettori USB 2.0 (2)
- 9. porta IEEE 1394 (6 piedini, alimentata)
- 10. connettore del microfono
- 11. connettore cuffie
- 12. indicatore stato del disco rigido
- 13. indicatore dello stato della batteria
- 14. indicatore di alimentazione
- 15. slot lettore scheda 10-in-1
- 16. pulsante di espulsione dell'unità ottica
- 17. unità ottica
- 18. slot per lettore di schede smart
- 19. slot per ExpressCard

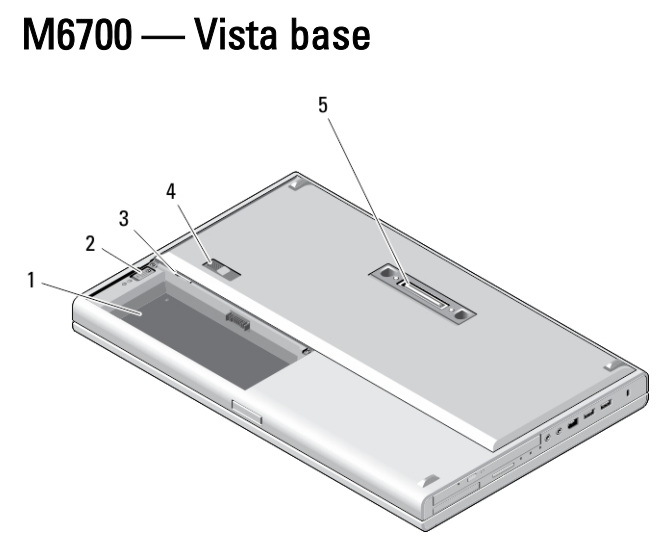

#### Figura 6. Vista base

1. alloggiamento della batteria

- 2. dispositivo di chiusura di espulsione dell'HDD
- 3. slot SIM

Ø

- 4. chiusura a scatto della batteria
- 5. porta I/O dock

### Installazione rapida

AVVERTENZA: Prima di iniziare le procedure descritte in questa sezione, leggere le informazioni sulla sicurezza fornite assieme al computer. Per maggiori informazioni sulle best practice, consultare il sito Web www.dell.com/ regulatory\_compliance .

A AVVERTENZA: L'adattatore c.a. è compatibile con le prese elettriche di tutto il mondo. I connettori di alimentazione e le prese multiple variano in base al paese. L'utilizzo di un cavo incompatibile o non correttamente collegato alla presa multipla o alla presa elettrica potrebbe provocare incendi o il danneggiamento dell'apparecchiatura.

ATTENZIONE: Quando si scollega l'adattatore c.a. dal computer, afferrare il connettore, non il cavo stesso, e tirare con decisione ma delicatamente, per evitare di danneggiare il cavo. Quando si avvolge il cavo dell'adattatore c.a. accertarsi di seguire l'angolo del connettore sull'adattatore c.a. per non danneggiare il cavo.

N.B.: Alcuni dispositivi potrebbero non essere inclusi se non sono stati ordinati.

1. Collegare l'adattatore c.a. al connettore dell'adattatore c.a. sul computer e alla presa elettrica.

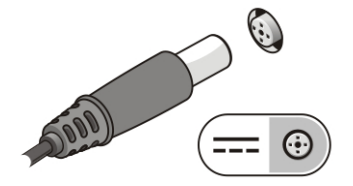

Figura 7. Adattatore c.a.

2. Collegare il cavo di rete (opzionale).

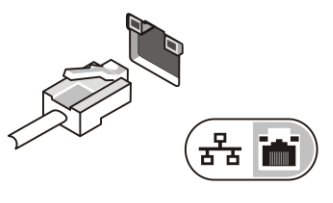

Figura 8. Connettore di rete

3. Collegare le periferiche USB, come un mouse o una tastiera (opzionale).

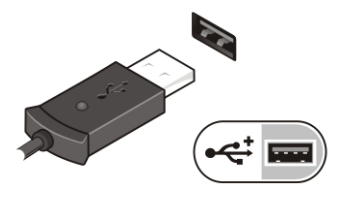

Figura 9. Connettore USB

4. Collegare le periferiche IEEE 1394, quali un disco rigido 1394 (opzionale).

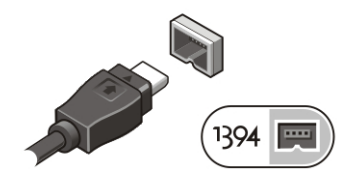

Figura 10. Connettore IEEE 1394 su M4700

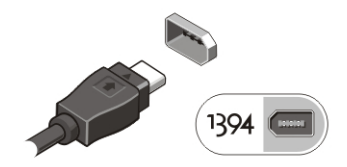

Figura 11. Connettore IEEE 1394 su M6700

5. Aprire lo schermo del computer e premere il pulsante di alimentazione per accendere il computer.

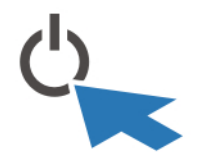

Figura 12. Pulsante di accensione

N.B.: È consigliabile accendere il computer ed arrestare il sistema almeno una volta prima di installare eventuali Ø schede o collegare il computer ad una periferica di alloggiamento, oppure ad un'altra periferica esterna, quale una stampante.

### Specifiche

K.B.: Le offerte possono variare in base al Paese. Le seguenti specifiche sono esclusivamente quelle richieste dalla legge per la spedizione del computer. Per maggiori informazioni sulla configurazione del computer, fare clic su Start → Guida e supporto, e selezionare l'opzione per visualizzare le informazioni sul computer.

#### Tabella 1. Alimentazione

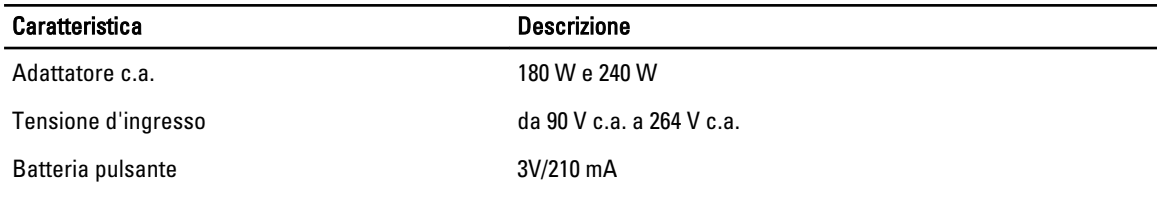

#### Tabella 2. Dimensioni

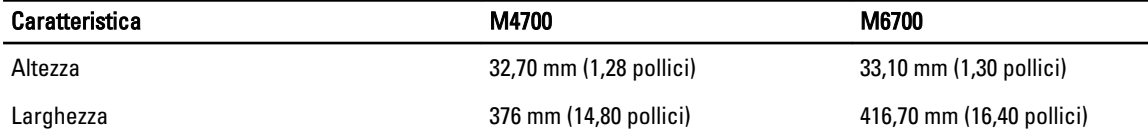

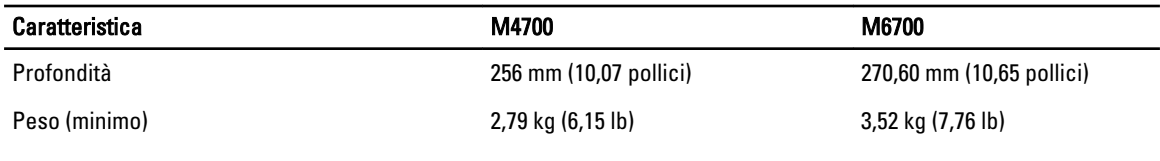

#### Tabella 3. Caratteristiche ambientali

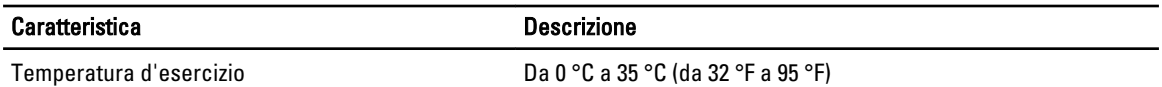

### Information para NOM (únicamente para México)

Le seguenti informazioni vengono fornite in riferimento al dispositivo descritto nel presente documento in conformità ai requisiti degli standard ufficiali del Messico (NOM).

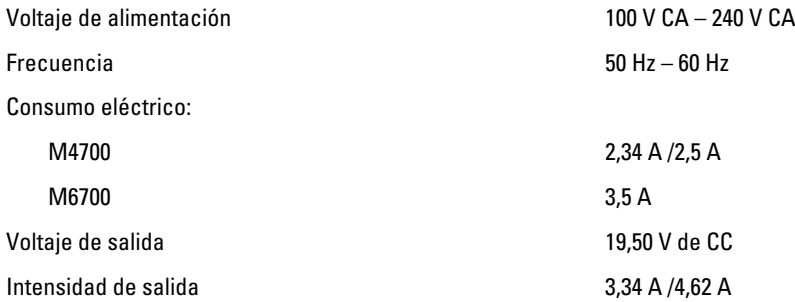

### Individuare altre informazioni e risorse

Consultare i documenti sulla sicurezza e normativi spediti con il computer e il sito Web sulla conformità normativa all'indirizzo www.dell.com/regulatory\_compliance per maggiori informazioni su:

- Best practice sulla sicurezza
- Certificazione normativa
- Ergonomia

Consultare www.dell.com per informazioni aggiuntive su:

- Garanzia
- Termini e condizioni (solo USA)
- Contratto di licenza con l'utente finale

Informazioni aggiuntive sul prodotto sono disponibili all'indirizzo support.dell.com/manuals.

#### **©** 2012 Dell Inc.

Marchi commerciali utilizzati nel presente documento: Dell™, il logo DELL, Dell Precision™, Precision ON™,ExpressCharge™, Latitude™, Latitude ON™, OptiPlex™, Vostro™, e Wi-Fi Catcher™ sono marchi commerciali di Dell Inc. Intel®, Pentium®, Xeon®, Core™, Atom™, Centrino® e Celeron® sono marchi registrati o marchi commerciali di Intel Corporation negli Stati Uniti e in altri Paesi. AMD® è un marchio registrato e AMD Opteron™, AMD Phenom™, AMD Sempron™, AMD Athlon™, ATI Radeon™ e ATI FirePro™ sono marchi commerciali di Advanced Micro Devices, Inc. Microsoft®, Windows®, MS-DOS®, Windows Vista®, il pulsante Start di Windows Vista e Office Outlook® sono marchi commerciali o marchi registrati di Microsoft Corporation negli Stati Uniti e/o in altri Paesi. Blu-ray Disc™ è

un marchio commerciale di proprietà della Blu-ray Disc Association (BDA) e concesso in licenza per l'uso su dischi e lettori. Il marchio della parola Bluetooth® è un marchio registrato e di proprietà di Bluetooth® SIG, Inc. e qualsiasi utilizzo di tale marchio da parte di Dell Inc. è concesso in licenza. Wi-Fi® è un marchio registrato della Wireless Ethernet Compatibility Alliance, Inc.